## **Ver.5.17 バージョンアップ情報**

LandForms シリーズ(Ver.5.17)の主な変更点は以下のとおりです。 詳細は各ページをご参照ください。

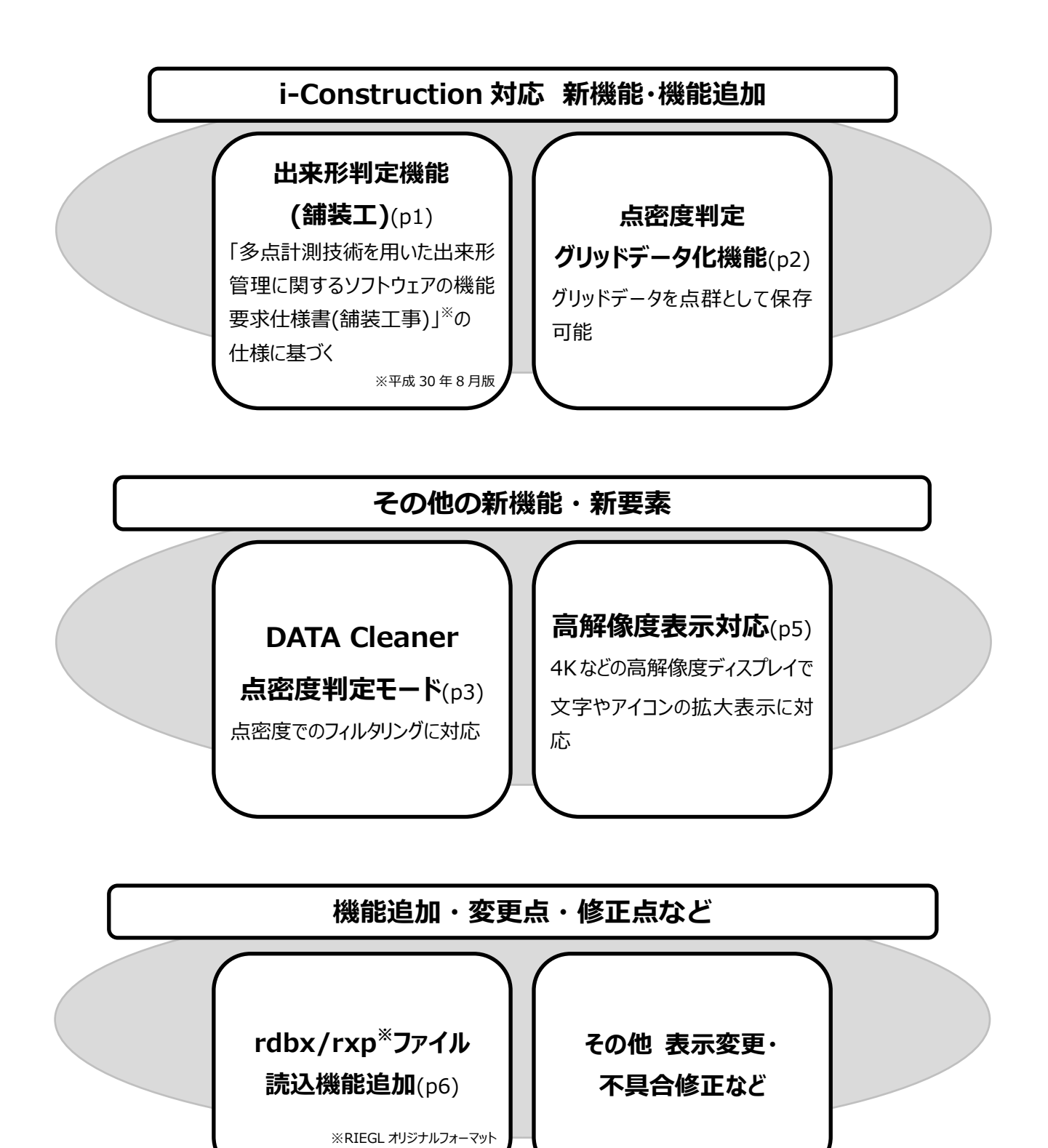

## **i-Construction 対応 新機能・機能追加**

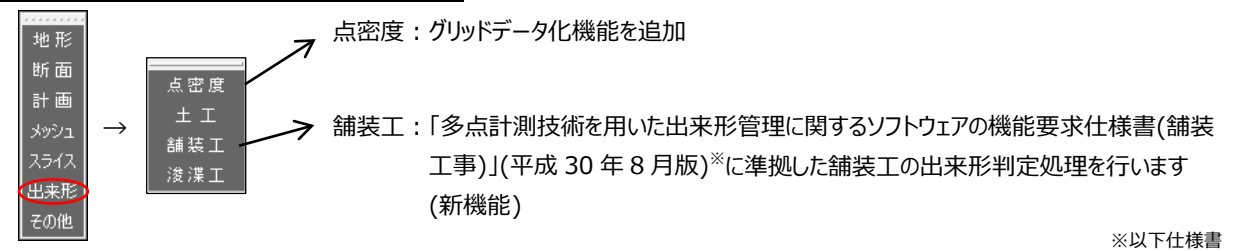

### **「舗装工」機能**

「土工」「浚渫工」機能では計測データと設計データを比較し出来形判定を行うのに対し、「舗装工」機能では設 計厚と計測データを比較し、出来形判定を行うことが可能

計測データと設計データの標高較差を比較する場合には、オフセット機能も用意

#### **・ 計測データをグリッドデータ化する**

舗装工では出来形判定を行うために計測データをグリッドデータ化し、代表値を抽出する必要があります。 代表値の X,Y 座標はグリッドの中央とし、標高値は以下の算出方法から選択します。

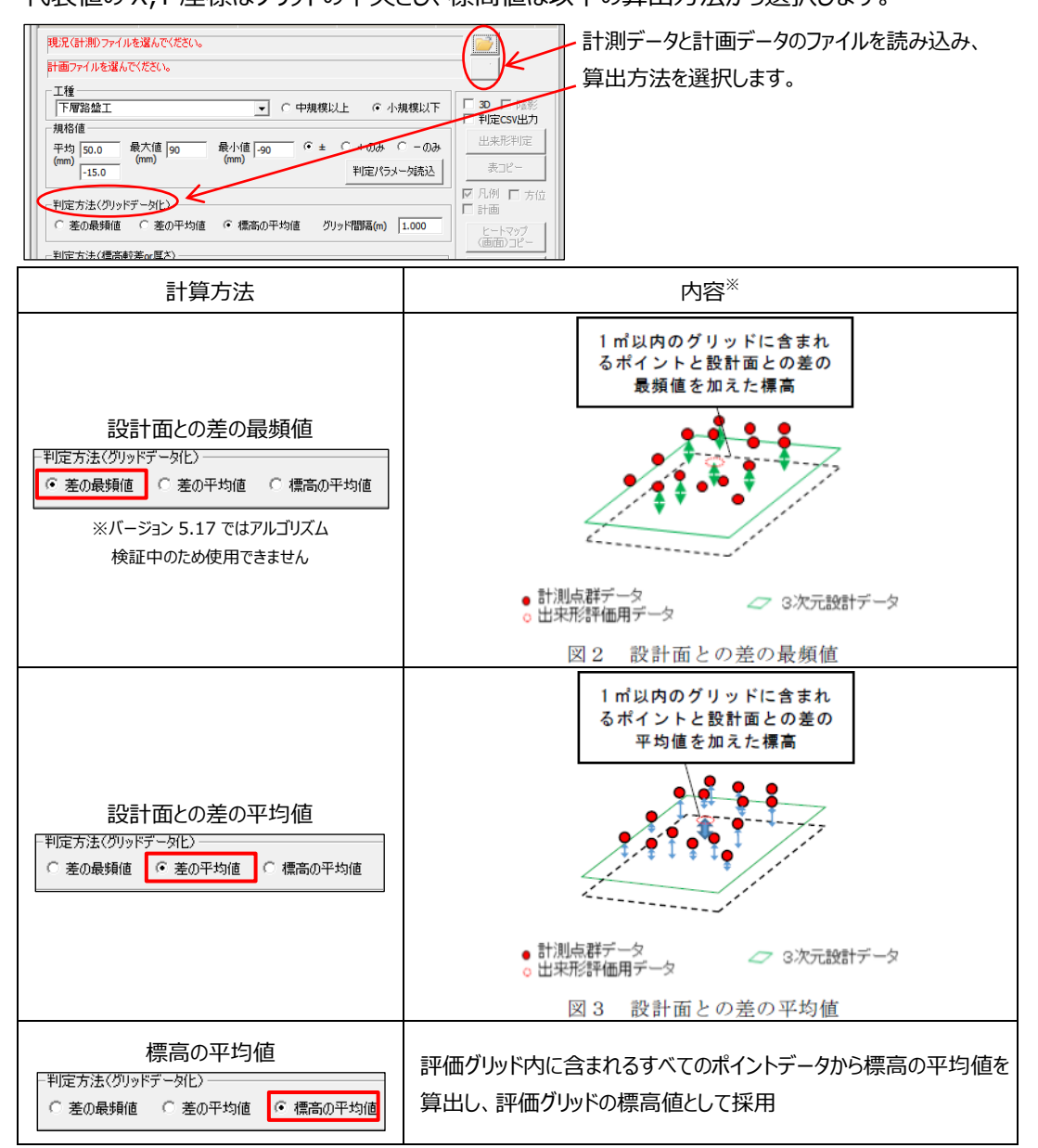

<sup>※</sup>図及び解説文は仕様書 p3~4 から抜粋

#### **・ 出来形の評価方法を選択する**

出来形判定の方法は 2 種類あり、標高較差または厚さで判定を行います。

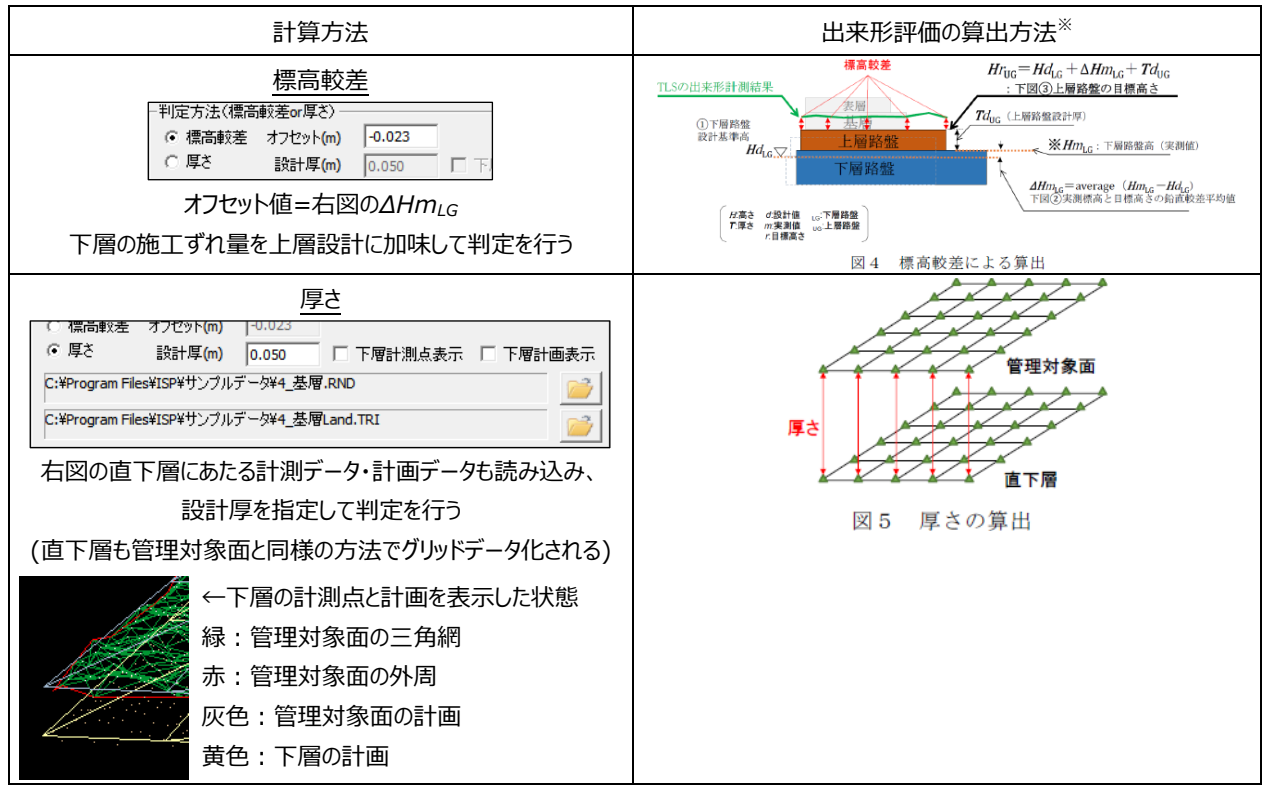

※図は仕様書 p3~4 から抜粋

#### **「点密度」メニューへの追加機能**

**・ グリッドデータ化、三角網計算**

計測データと設計データからグリッドデータを作成、三角網計算を行います。

「ランダムデータに名前を付けて保存」で、算出した代表値点群が保存できます。

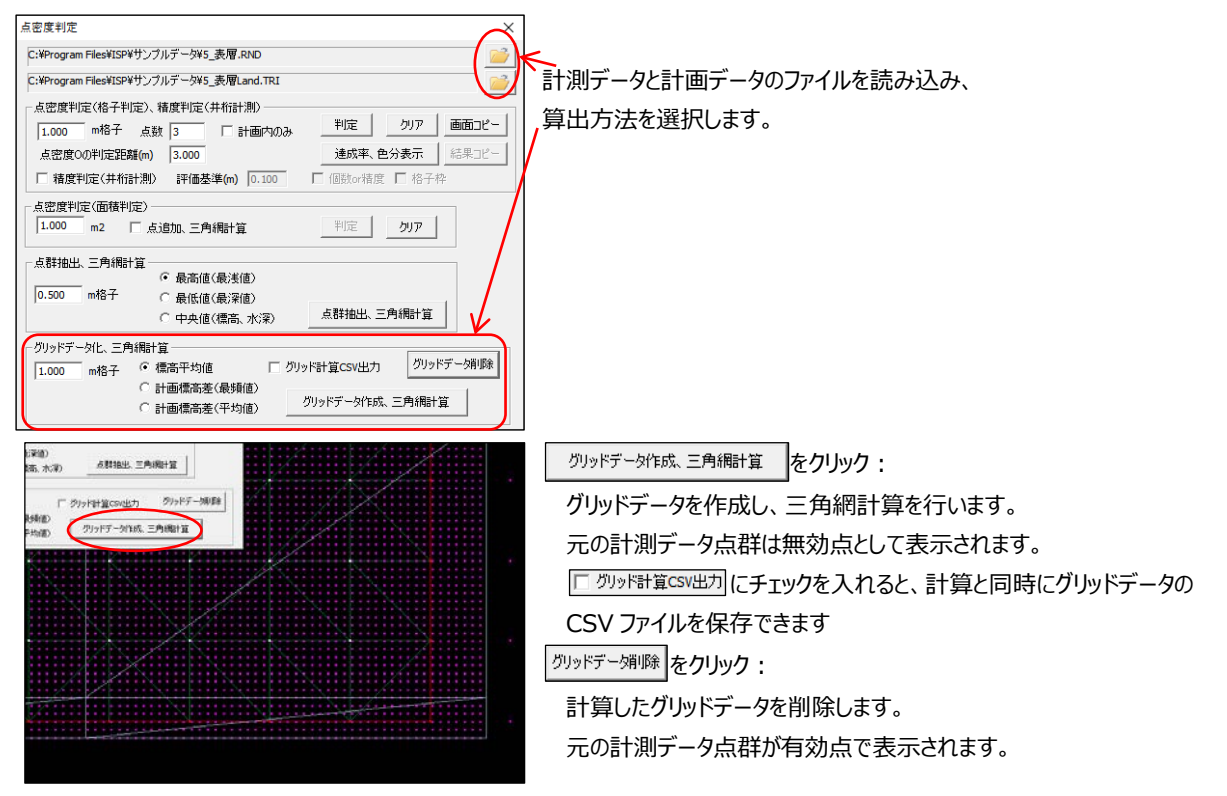

## **その他の新機能**

## <span id="page-3-0"></span>**DATA Cleaner に点密度判定モード追加**

新たなフィルタリング機能として、点密度判定モードを追加 状況に応じてキュービックモードと精密モードの選択が可能

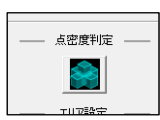

**・ キュービックモード**

点群データを指定サイズの立方体に区切り、立方体ごとに点密度を判定します。 基準に満たない立方体内の全ての点を無効点化します。

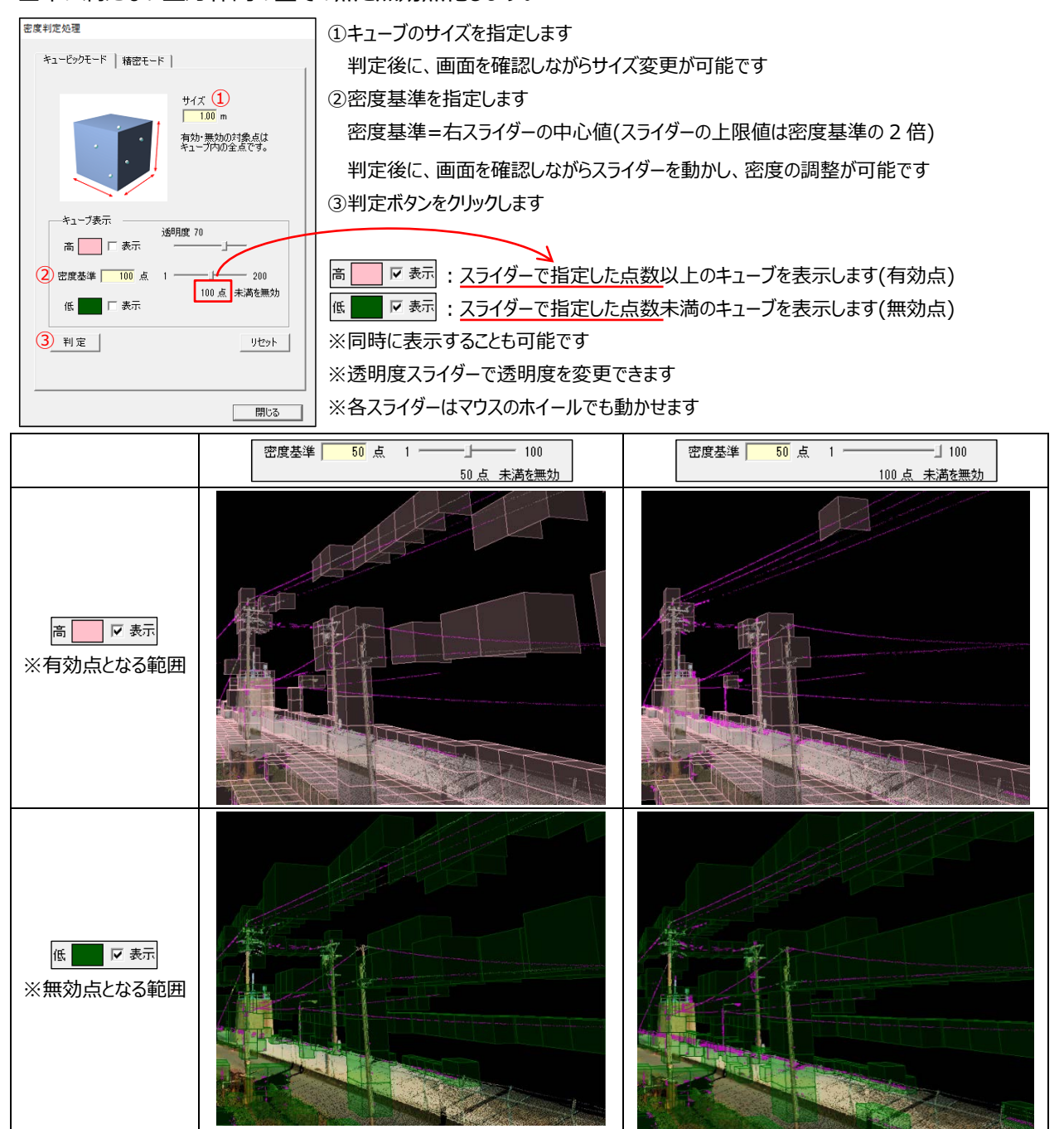

### **・ 精密モード**

各点ごとに指定半径の球体内に含まれる点数を判定し、基準に満たない中心点を無効化します。

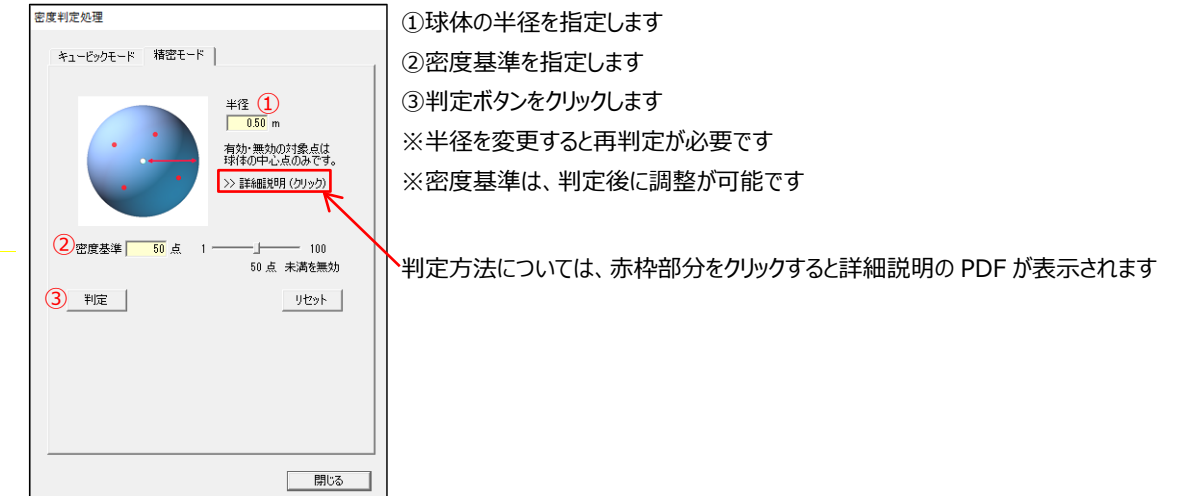

#### **・ 点密度判定モードの終了(共通)**

□ 開る ]: 有効・無効点の調整が完了したら、クリックして点密度判定モードを終了します。

「児外」:点密度判定モードでの有効・無効処理が解除されます。

### **・ 各モードの特徴**

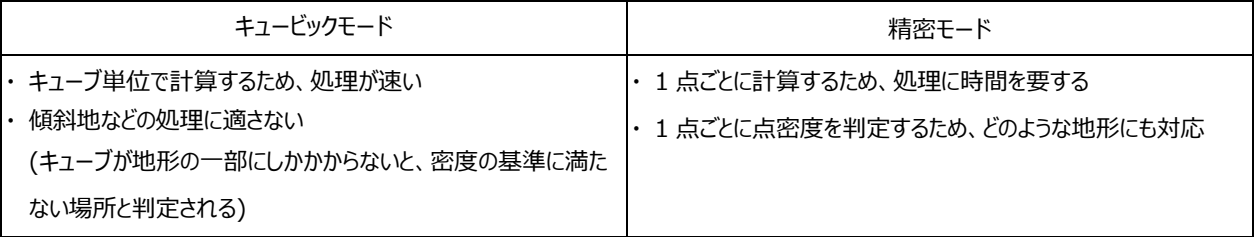

## <span id="page-5-0"></span>**● 高解像度表示に対応**

Windows の項目サイズの変更に対応、4K などの高解像度ディスプレイで文字やアイコンの拡大表示が可能 例)解像度 3840×2160 での表示

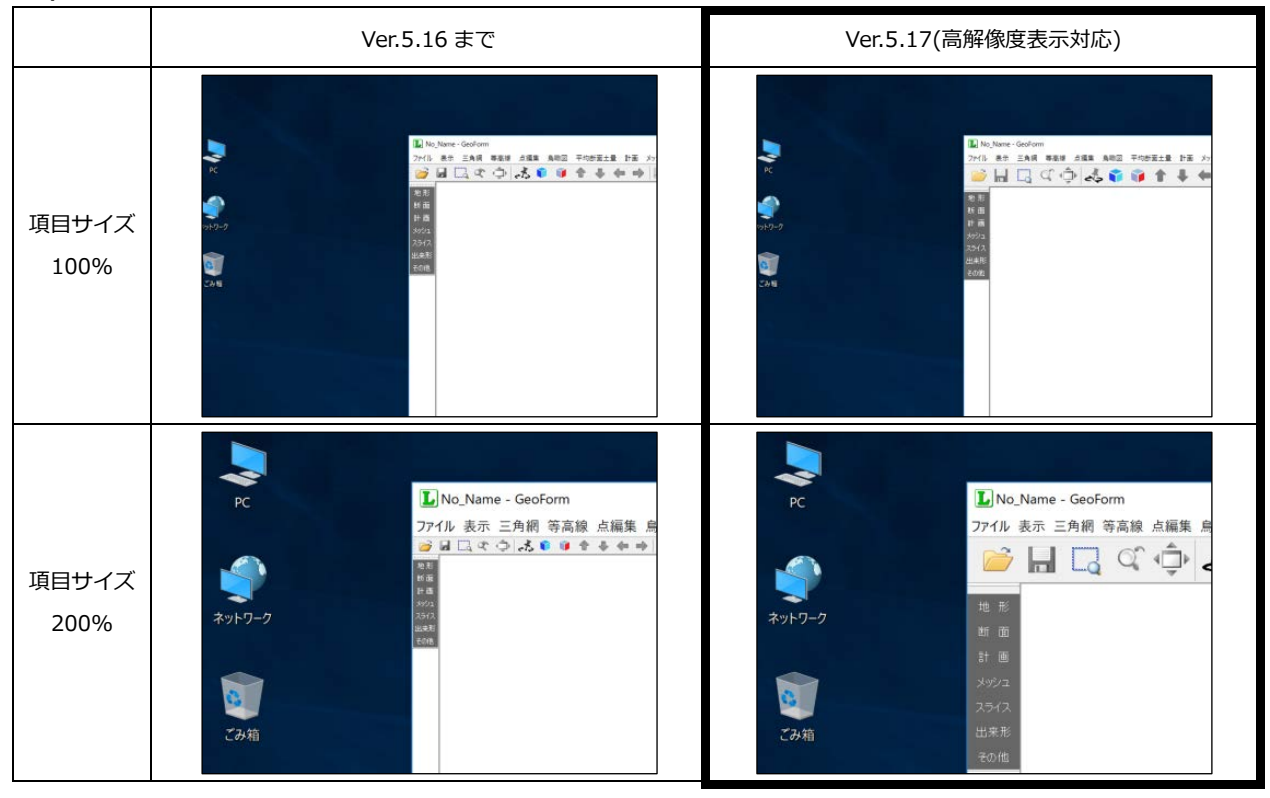

## 参考: Windows 項目サイズの変更方法

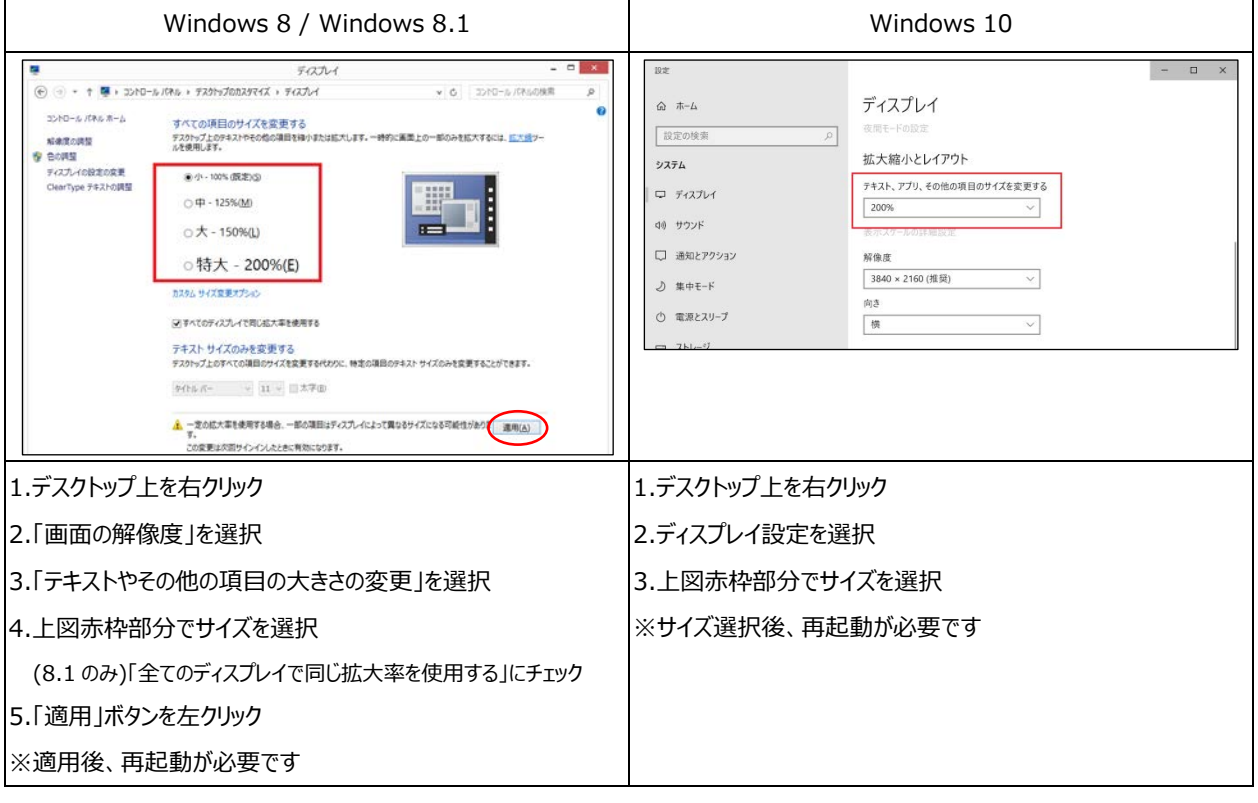

#### **追加・変更・修正**

#### **追加**

<span id="page-6-0"></span>**ファイルメニュー「外部データ読込」-RIEGL オリジナルフォーマット読込機能**

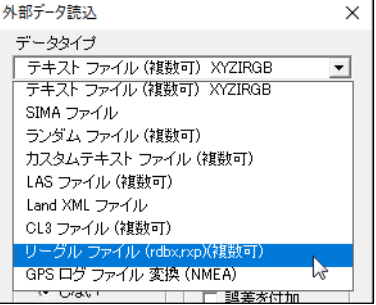

 $\times$ RIEGL オリジナルフォーマット(rdbx/rxp ファイル)の読み込みに対応

 **ファイルメニュー「縦横断」>「縦横断データランダム出力」-csv 形式出力機能** ボタンクリック後、「ファイルの種類」から選択して保存 開始

#### **ファイルメニュー「ランダムデータ外部出力」>「ランダム点テキスト出力」-スペース区切り形式出力追加**

スペース区切りで、拡張子が.xyz のファイルを出力

■ 出力 ポタンクリック後、「ファイルの種類」から選択して保存

## **表示メニュー「背景表示」>「背景 DXF 選択」-円中心座標読込機能**

円要素の中心座標を点要素として読み込む機能を追加

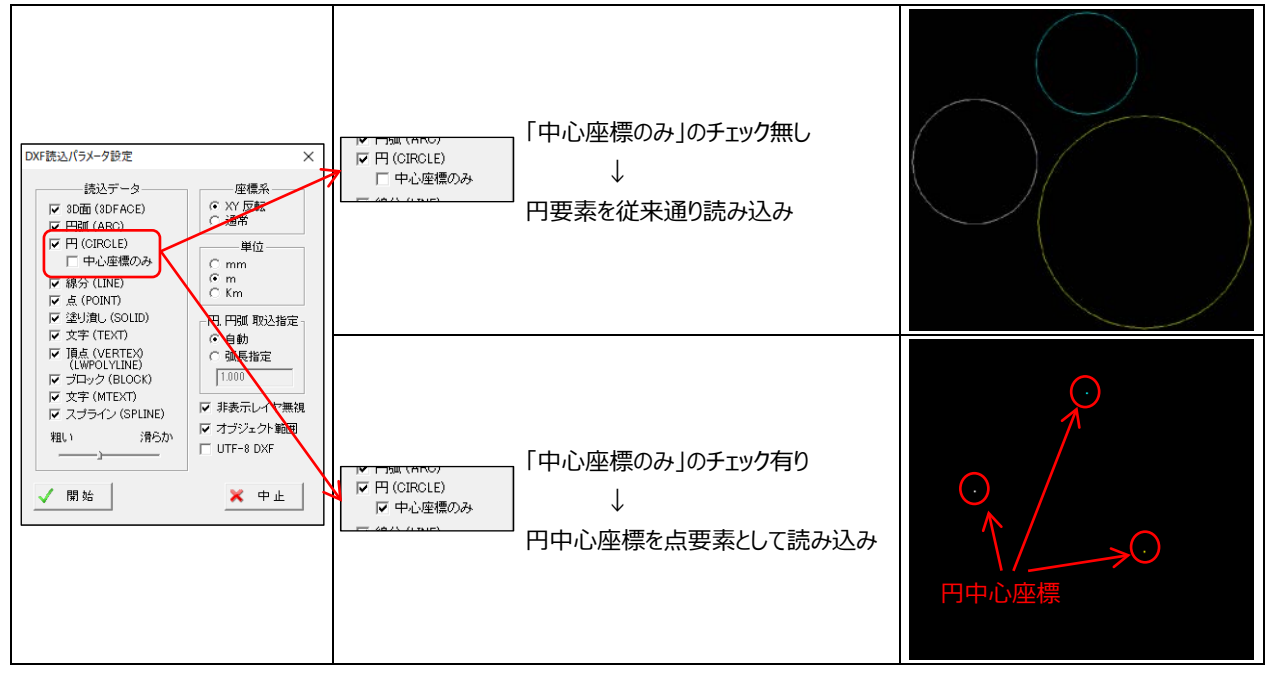

# **DATA Cleaner「エリア設定」>「路線を開く」-曲線半径に対応**

路線読込時、各 IP 点の曲線半径を反映して読込、IP 点ごとに曲線半径が異なる場合でもそれぞれに対応 延長点作成時、各点ごとに曲線半径の指定が可能

- **DATA Cleaner「ファイルを保存」-vew 形式出力機能** 「ファイルの種類」から選択して保存
- **出来形管理「点密度」>「点密度判定(格子判定)、精度判定(井桁計測)」-DXF 出力機能** | DXF出力 | ボタンをクリックして保存(「達成率、色分表示」実行時に保存可能)

## **変更**

#### **三角網メニュー「任意座標標高計算」-処理速度の改善**

アルゴリズムの見直しにより、従来に比べて大幅な高速化を実現しました。 例)三角網の面の数が 9000 万個、標高値を計算する点数が 4 万点の場合 従来アルゴリズムの計算時間:約12時間 新アルゴリズムの計算時間: 1 分以内 注意点:新アルゴリズムでは空きメモリを必要とします。 必要なメモリが確保できない場合は従来のアルゴリズムで実行します。

- **共通**
- **・** 各機能で測地系選択時、適用区域一覧の地名表記を平成 30 年 11 月 1 日時点の国土地理院の表記へ変更
- **・** 画像を保存する際に、最大サイズをビデオカードの出力可能な範囲まで設定できるように変更(鳥瞰図、ビデオ鳥瞰)
- **GeoForm**
- **・** 表示メニュー「背景表示」>「国土地理院」>「国土地理院タイルを背景画像に変換」-補助線の表示

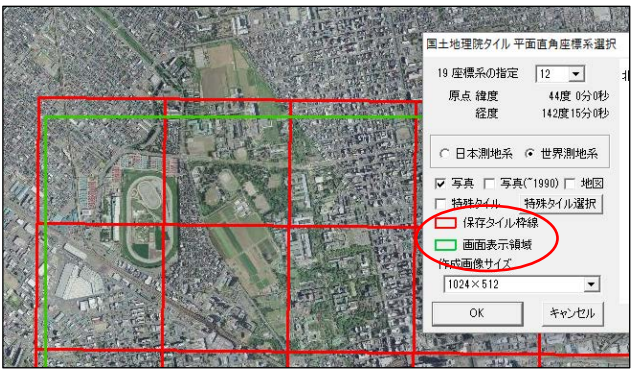

保存タイル枠線(赤)、画面表示領域(緑)を示す補助線を

表示するように変更

三角網メニュー「重複点チェック」(または左メニュー:地形、右メニュー:重複点)-キャンセル機能

計算後、重複点を削除するかキャンセルするかを選択できるように変更

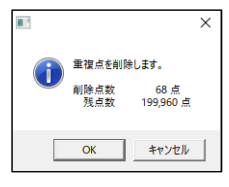

- **・** ファイルメニュー「ビットマップで保存」 16384×16384 サイズの出力に対応
- **・** ファイルメニュー「外部データ読込」 Land XML ファイルの面の追加読み込みに対応 データタイプの順番を変更
- **・** ファイルメニュー「データクリアー」 路線データをクリアした際、他路線のデータもクリアするように変
- **・** 表示メニュー「背景表示」>「DXF を背景画像に変換」 16000×16000 サイズのカラー出力に対応
- **・** 表示メニュー「背景表示」>「ベクトル作成」 ポリライン・数値図化ラインの登録時、途中で色を変更すると登録中の線全体の色が変わるように変更

**・** 点編集メニュー「有効・無効 領域編集」 処理範囲内の表示方法を変更

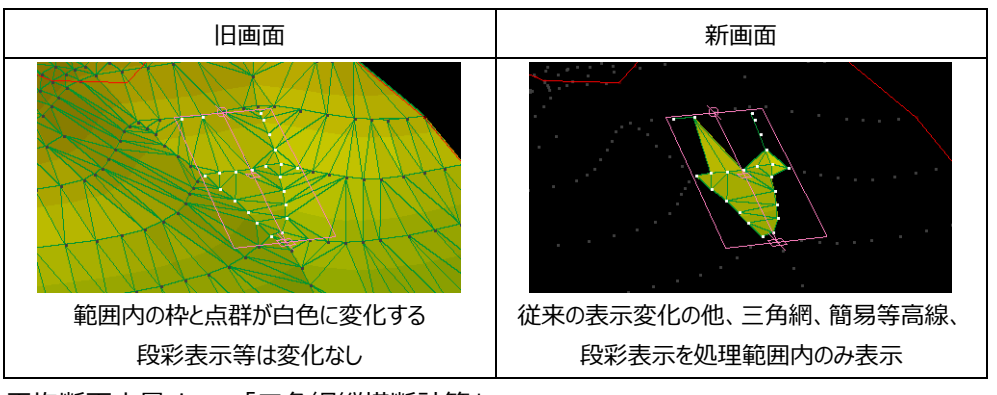

**・** 平均断面土量メニュー「三角網縦横断計算」 ファイル保存時に横断中心から 0.001m 未満の横断測点を出力するように変更

- **ビデオ鳥瞰**
- **・** ファイルメニュー「オブジェクト設定 読込」 設定データの追加読み込みに対応

## **修正**

- **三角網メニュー「任意座標標高計算」**
- **・** 座標値が小数点以下 3 桁未満の場合、ファイル出力時に異なる座標値が出力される
- **共通**
- **・** 2GB 以上の RND ファイルが読み込めない (等高線・メッシュ標高作画、線形図・平面図)
- **GeoForm**
- **・** ファイルメニュー「LAS 形式出力」 データを出力しようとすると画面が固まる場合がある
- **・** 表示メニュー「ベクトル作成」 「三角網交点」を計算すると強制終了する場合がある
- **・** 表示メニュー「水位変化シミュレーション」 シミュレーション実行中、現在水位の値が正しく表示されない
- **ビデオ鳥瞰**
- **・** 2D 表示時に計画データと水位面が正しく表示されない場合がある
- **横断計画**
- **・** 比較用横断を読み込み、前面複写していくとエラーが起こる場合がある
- **出来形管理**
- **・** 点密度判定を連続で行うとエラーが起こる場合がある
- **・** 点密度「点密度判定(格子判定)、精度判定(井桁計測)」 「達成率、色分表示」の達成率が不足格子があるのに 100%となる場合がある 「達成率、色分表示」の精度不足格子数の値と、画面に表示される数が一致しない場合がある

以上